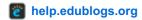

## Adding a comment

You add a comment as follows:

- 1. Click on the post title or the "comment" link at the top or at the bottom of the post.
- 2. Scroll down the page to the comment form or click on **Reply** (to reply to a specific comment).
- 3. Enter your name and email address your email address is hidden and only the blogger sees it. If you are logged into your Edublogs account you won't need to add these details.
- 4. Write your comment.
- 5. Enter the anti-spam word.
- 6. Select the "if you want to be notified by email to comments by other readers.
- 7. Now click 'Submit Comment'.

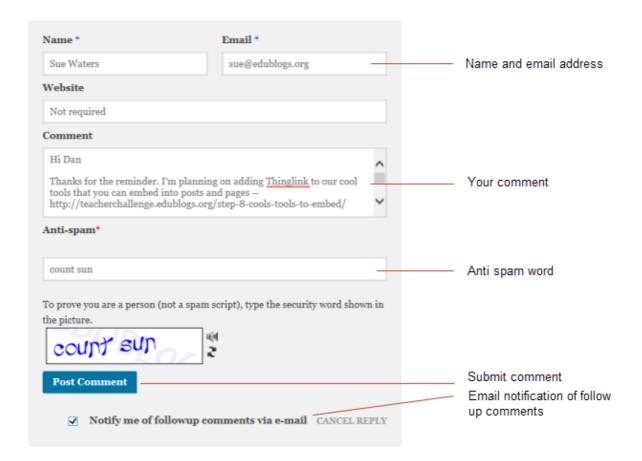

© 2015 Edublogs Help and Support